## **How To Accept the Offer: A Step-by-Step Guide with Visuals**

Take the below steps to accept your offer. Included in this guide are visuals to support you in the process.

1. Log in to [your application.](https://grad.ucr.edu/account/login?r=https%3a%2f%2fgrad.ucr.edu%2fapply%2f&_gl=1*ti54ci*_ga*ODk1MzE4ODAzLjE2NjU0NTUyNjY.*_ga_S8BZQKWST2*MTY4MTQyMzk1Ni40NDguMS4xNjgxNDI0MDE4LjYwLjAuMA..*_ga_Z1RGSBHBF7*MTY4MTQyMzk1Ni40NDguMS4xNjgxNDI0MDE4LjYwLjAuMA..) You will see Status Page at the top. Under the Status Update subtitle, click "View Update>>".

### **Status Page**

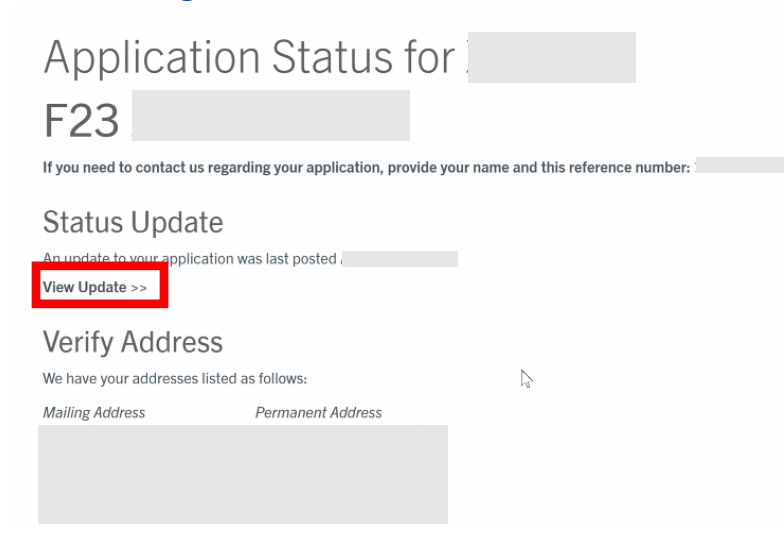

2. Your offer letter will then appear. Carefully review and click on the hyperlinked phrase "indicate your decision".

# **Offer Letter**

We are pleased to offer you admission to the MPAc program in at the University of California, Riverside (UCR) for Fall 2023. You have been admitted to Your program will require 4 quarters to complete (Fall, Winter, Spring, Fall). We wish to extend your much-deserved congratulations and encourage you to ask any questions you wish about the department, the program, and our university. The academic community in The A. Gary Anderson Graduate School of Management is a thriving one that we hope you will choose to help diversify it further with your recognized talents. In addition to the program resources, Graduate Division strives to offer programming to support your intellectual growth and provide the tools necessary to meet your professional and educational goals. We hope you will choose to pursue your graduate studies here at UCR! In recognition of your academic accomplishments, you have been awarded a financial award from The A. Gary Anderson Graduate School of Management. The accompanying award letter and Fellowship Regulations provide full details of the award and any regulrements you may have to satisfy. For us to reserve your space at UCR and generate materials, please access your response form and indicate your decision no later than  $All$ admitted students who intend to enroll must submit a non-refundable professional fee deposit of US \$1,000.00 at the time of formal acceptance. If you have any questions about your fellowship package, any forms you receive from UCR, or general graduate student concerns, please contact the

or the Graduate Admissions Office. We are here to answer any questions you may have as we.<sup>im</sup>nderstand that this is an important decision that impacts your future.

Congratulations again on your success in being admitted. We look forward to hearing from you soon and welcoming you to UCR.

Sincerely. Shan Boule

Shaun Bowler Dean, Graduate Division

# **Scholarship Award Letter**

Congratulations on your admission to the University of California. Riverside. I am pleased to inform you about the details of your financial award for the duration of your time in the Accounting, Auditing and Assurance program from The A. Gary Anderson Graduate School of Management. Our decision was based on the strength of your academic background and your potential for success in our program.

This award consists of the below funding, applied over the program duration.

#### **MPAc Financial Award:** Total:

We hope that this award will facilitate your pursuit of an MPAc degree at UC Riverside. This financial award is contingent upon maintaining an active student status each quarter. You must remain in good academic standing with a minimum 3.0 GPA to receive your award each quarter.

\* Please accept this scholarship award as soon as possible but no later than If you have a **Starbular** questions about the funding above, please contact us at agsmadmissions@ucr.edu. Once again, congratulations to you.

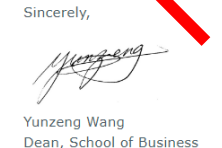

\*Note: If you received a scholarship award as inidcated by an additional letter, you can disregard the link to accept the scholarship award. See step 3 below.

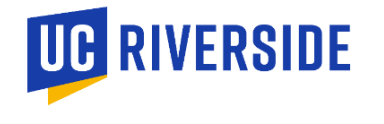

**GENERAL REGULATIONS** FOR FELLOWSHIP HOLDERS

3. Submit the decision. **Please note**: By submitting the Decision Reply Form and selecting "I ACCEPT my offer of admission", **you are accepting both the admission offer and the scholarship award (if applicable)**.

# Decision Reply Form

Do you accept your offer of admission? I ACCEPT my offer of admission O I DECLINE my offer of admission Program Staff Assigned Irene Song

By accepting this offer of admission, you agree to pay the NON-REFUNDABLE US\$1,000 enrollment deposit. \$1,000.00

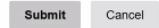

4. Once you have indicated your acceptance, log back into [your application](https://grad.ucr.edu/account/login?r=https%3a%2f%2fgrad.ucr.edu%2fapply%2f&_gl=1*ti54ci*_ga*ODk1MzE4ODAzLjE2NjU0NTUyNjY.*_ga_S8BZQKWST2*MTY4MTQyMzk1Ni40NDguMS4xNjgxNDI0MDE4LjYwLjAuMA..*_ga_Z1RGSBHBF7*MTY4MTQyMzk1Ni40NDguMS4xNjgxNDI0MDE4LjYwLjAuMA..) **and view your application status**. Click on the message to submit payment for the \$1,000.00 USD non-refundable Student Intent to Register (SIR) deposit to reserve your seat in the program. **Your admission acceptance is not final until your SIR deposit has been successfully received.**

*Note: Do not go back to the "indicate your decision" link in your offer letter after submitting your decision. An access denied message will appear if you do.*

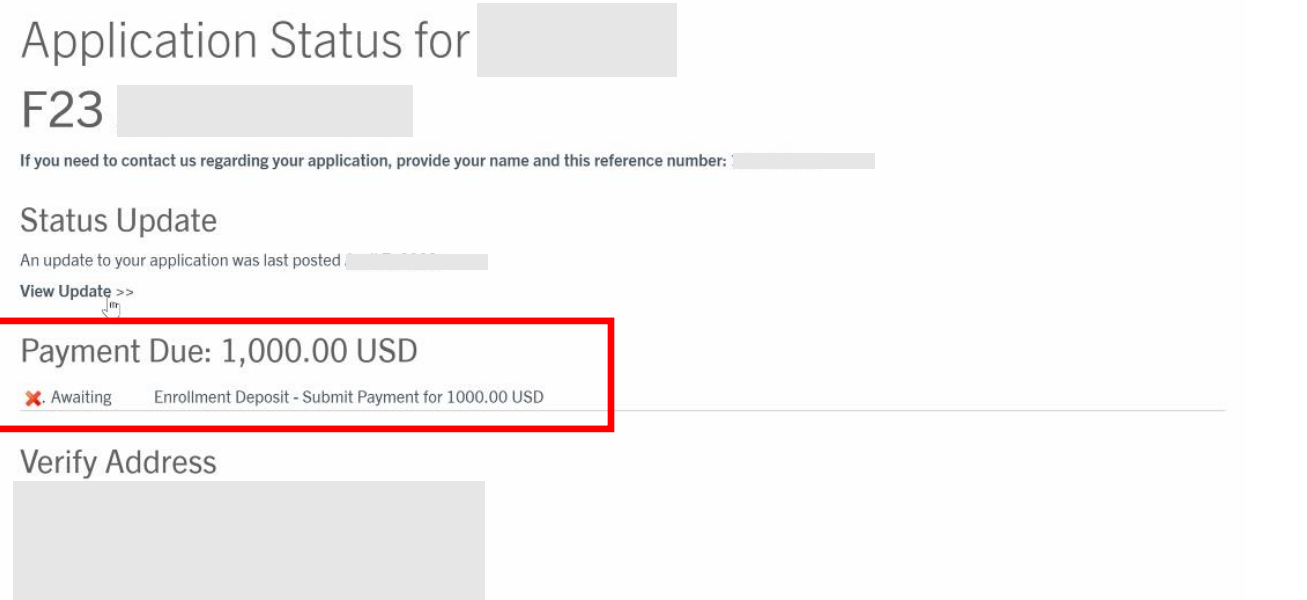

# **Payment Page**

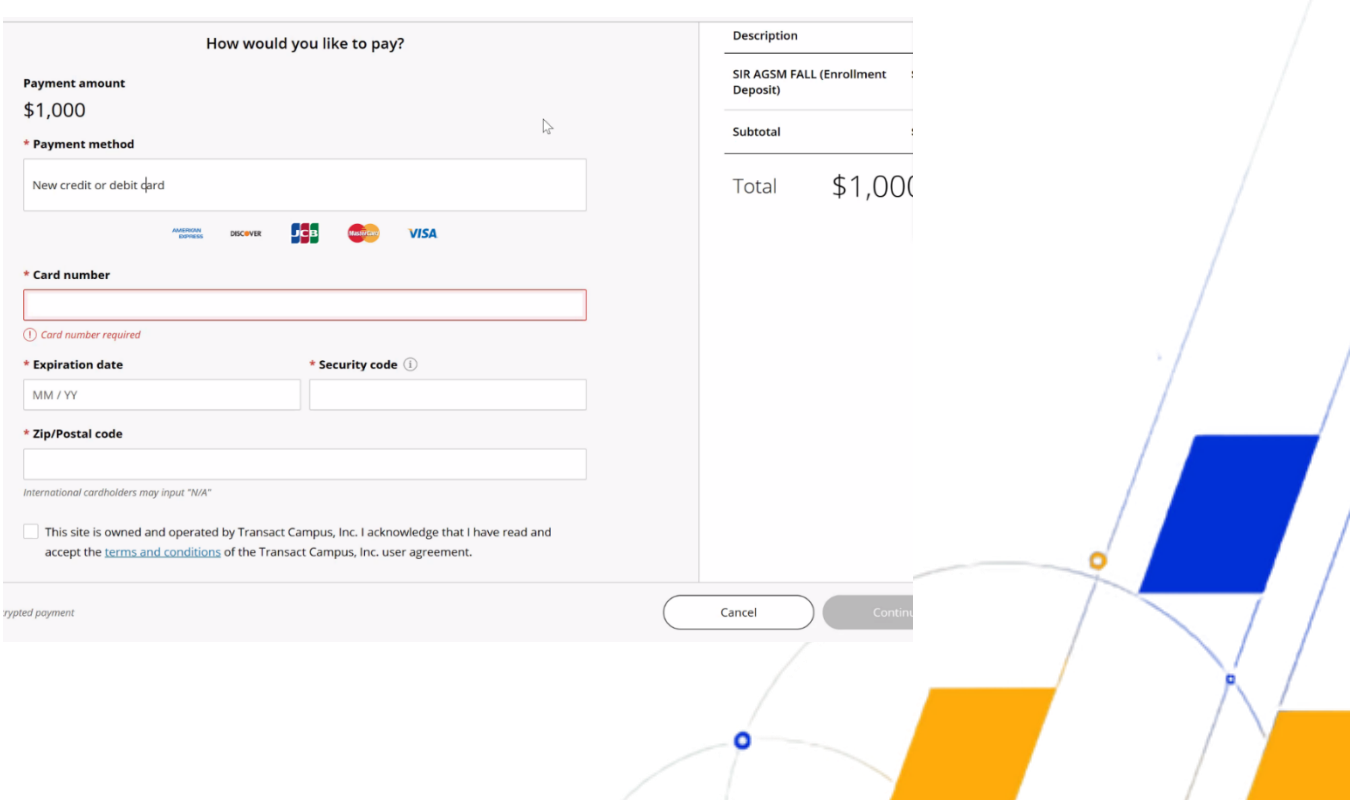

**5.** *For International students only* - Once payment has been submitted, you will receive an email entitled "Confirmation of Acceptance to Graduate Study Offer". Log back into your application portal to access the I-20 form. It may take some time to populate after submission of payment.

Click on "Verify Address", which will lead you to the next page of your application status. Under the "Forms" section, you will see the Graduate I-20 Form

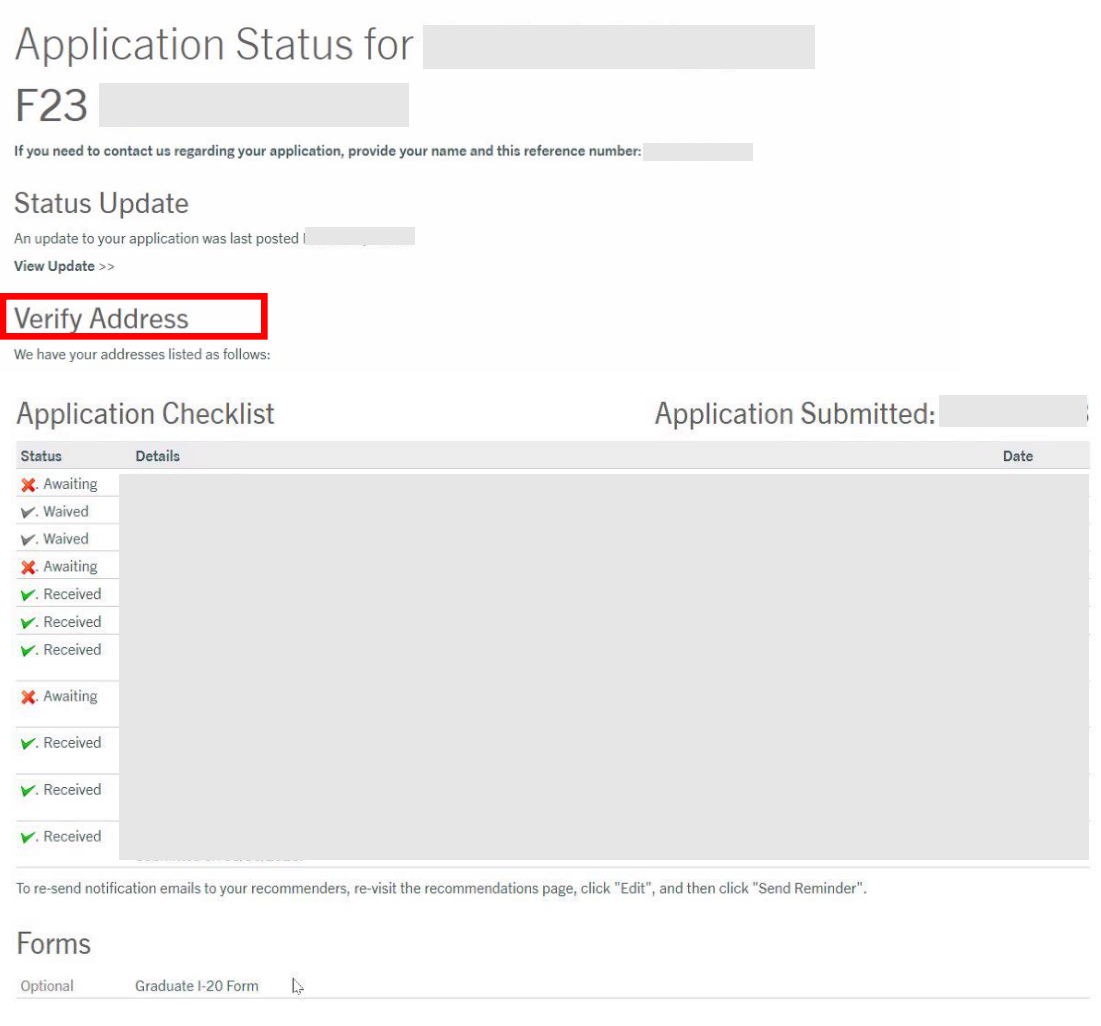

Account Tools: Change Email Address Change Password Logout

6. Within 1 – 5 business days, you will receive additional emails with instructions to set up your UCR account (e.g. your Net ID, UCR email, Multi-factor Authentication, etc.) and a separate email from [ucr\\_agsm@ucr.edu](mailto:ucr_agsm@ucr.edu) with the password to access the [Student Welcome Portal,](https://business.ucr.edu/protected-page?destination=/graduate/admitted/sir&protected_page=1) your one-stop shop to prepare your start on campus.

# **\*Helpful Tips\***

- When completing the I-20 form; if awarded a scholarship or scholarship with TA, please ensure to add your total UCR financial awards and deduct if from the total required proof of funds. You are only required to prove the difference the from the total proof of funds and your UCR financial awards.
- Keep a close eye on your application email and on your UCR email once set up. You will be receiving emails with instructions for next steps throughout the process.

# **Still having issues?**

If you have fully reviewed this guide and are still having issues navigating, please reach out to [ucr\\_agsm@ucr.edu](mailto:ucr_agsm@ucr.edu) for more support.